# IP Routing

- $\bullet$ **[Overview](#page-0-0)**
- [How Routing Works](#page-0-1)  $\bullet$
- [Routing Information](#page-1-0)
	- <sup>O</sup> [Routing Information Base](#page-2-0)
		- [Connected Routes](#page-2-1)
		- [Default Route](#page-2-2)
		- $\blacksquare$ [Multipath \(ECMP\) routes](#page-3-0)
		- $\blacksquare$ [Route Selection](#page-4-0)
		- $\blacksquare$ [Nexthop Lookup](#page-4-1)
		- [Route Storage](#page-5-0)
	- [Forwarding Information Base](#page-6-0)
		- [Routing table lookup](#page-6-1)
- **[Show Routes](#page-8-0)**  $\bullet$

## <span id="page-0-0"></span>**Overview**

Routing is the process of selecting paths across the networks to move packets from one host to another.

# <span id="page-0-1"></span>How Routing Works

Let's look at a basic configuration example to illustrate how routing is used to forward packets between two local networks and to the Internet.

In this setup, we have several networks:

- two client networks (192.168.2.0/24 and 192.168.1.0/24);
- one network to connect routers (172.16.1.0/30), usually called backbone;
- the last network (10.1.1.0/24) connects our gateway router (Router1) to the internet.

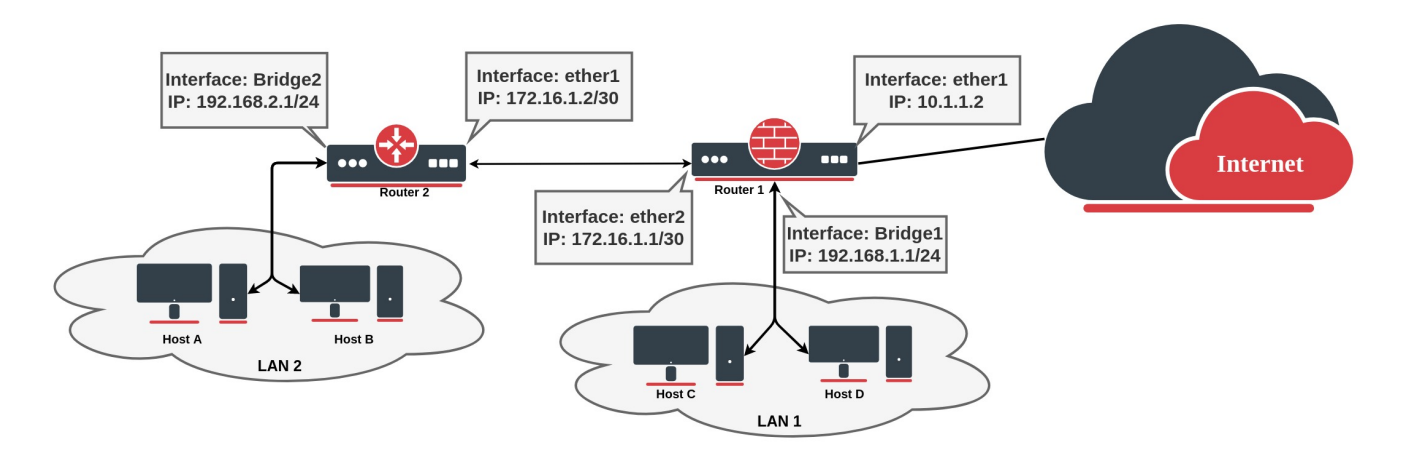

#### Router 2:

```
/ip address
add address=172.16.1.2/30 interface=ether1
add address=192.168.2.1/24 interface=bridge2
```
Router1 (gateway) where ether1 connects to the internet:

```
/ip address
add address=10.1.1.2/24 interface=ether1
add address=172.16.1.1/30 interface=ether2
add address=192.168.1.1/24 interface=bridge1
```
If we look, for example, at the Router1 routing table, we can see that the router knows only about directly connected networks. At this point, when the Client from LAN1 tries to reach the client from LAN2 (192.168.2.0/24), a packet will be dropped on the router, because the destination is unknown for the particular router:

```
[admin@MikroTik] > /ip/route> print 
Flags: D - dynamic; X - disabled, I - inactive, A - active; C - connect, S - static, r - ri
p, b - bgp, o - ospf, d - dhcp, v - vpn
Columns: DST-ADDRESS, GATEWAY, Distance
    DST-ADDRESS GATEWAY D
DAC 10.1.1.0/24 ether1 0
DAC 172.16.1.0/30 ether2 0
DAC 192.168.1.0/24 ether3 0
```
To fix this we need to add a route that tells the router what is the next device in the network to reach the destination. In our example next hop is Router2, so we need to add a route with the gateway that points to the Routers 2 connected address:

```
[admin@MikroTik] > /ip route add dst-address=192.168.2.0/24 gateway=172.16.1.2
[admin@MikroTik] > /ip/route> print 
Flags: D - dynamic; X - disabled, I - inactive, A - active; C - connect, S - static, r - ri
p, b - bgp, o - ospf, d - dhcp, v - vpn
Columns: DST-ADDRESS, GATEWAY, Distance
        DST-ADDRESS GATEWAY D
   DAC 10.1.1.0/24 ether1 0
   DAC 172.16.1.0/30 ether2 0
   DAC 192.168.1.0/24 ether3 0
0 AS 192.168.2.0/24 172.16.1.2
```
At this point packet from LAN1 will be successfully forwarded to LAN2, but we are not over yet. Router2 does not know how to reach LAN1, so any packet from LAN2 will be dropped on Router2.

If we look again at the network diagram, we can clearly see that Router2 has only one point of exit. It is safe to assume that all other unknown networks should be reached over the link to Router1. The easiest way to do this is by adding a *default route*: To add a default route set destination 0.0.0.0/0 or leave it blank:

```
/ip route add gateway=172.16.1.1
```
As we have seen from the example setup, there are different groups of routes, based on their origin and properties.

# <span id="page-1-0"></span>Routing Information

RouterOS routing information consists of two main parts:

- FIB (Forwarding Information Base), is used to make packet forwarding decisions. It contains a copy of the necessary routing information.
- ٠ RIB (Routing Information Base) contains all learned prefixes from routing protocols (connected, static, BGP, RIP, OSPF).

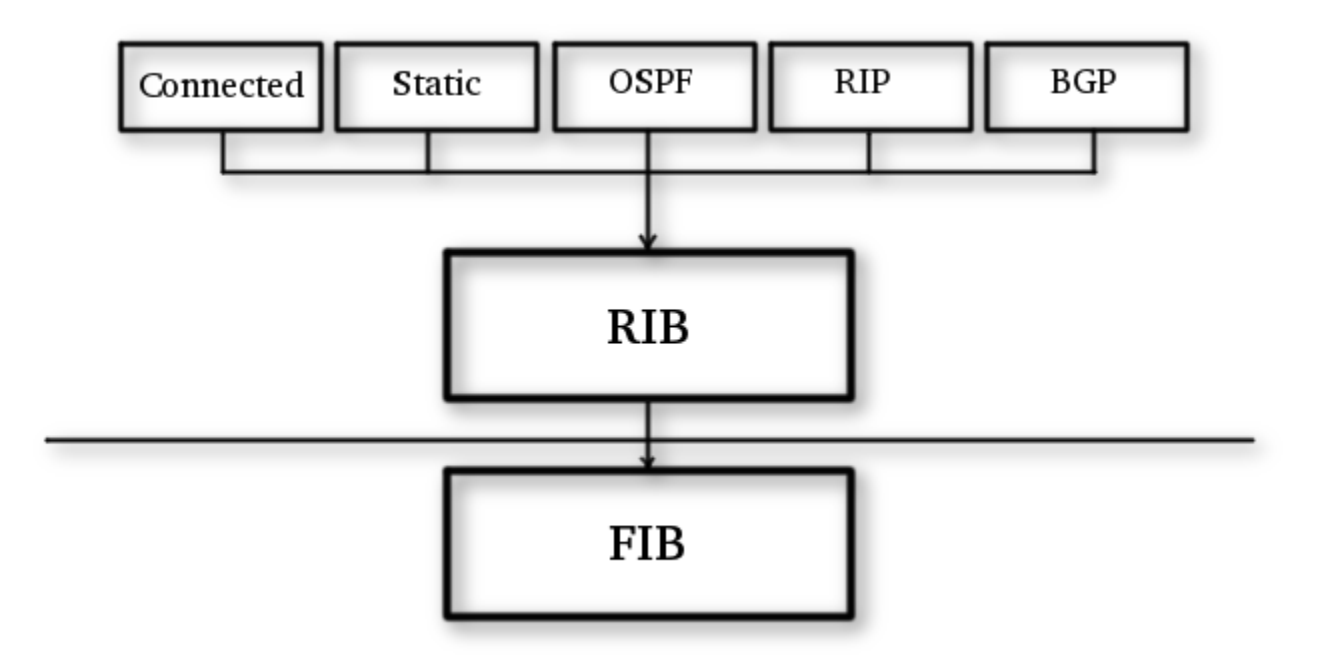

#### <span id="page-2-0"></span>Routing Information Base

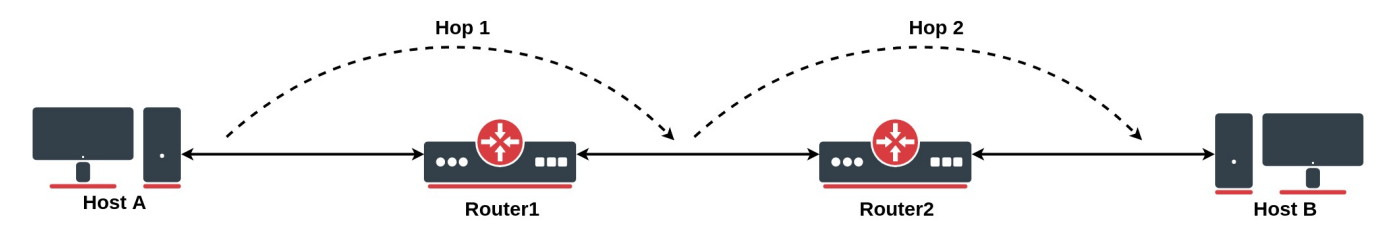

Routing Information Base is a database that lists entries for particular network destinations and their gateways (address of the next device along the path or simply next-hop). One such entry in the routing table is called route.

A hop occurs when a packet is passed from one network segment to another.

By default, all routes are organized in one "main" routing table. It is possible to make more than one routing table which we will discuss further in this article, but for now, for sake of simplicity, we will consider that there is only one "main" routing table.

RIB table contains complete routing information, including static routes and policy routing rules configured by the user, routing information learned from dynamic routing protocols (RIP, OSPF, BGP), and information about connected networks.

Its purpose is not just to store routes, but also to filter routing information to calculate the best route for each destination prefix, to build and update the Forwarding Information Base, and distribute routes between different routing protocols.

#### <span id="page-2-1"></span>Connected Routes

Connected routes represent the network on which hosts can be directly reached (direct attachment to Layer2 broadcast domain). These routes are created automatically for each IP network that has at least one enabled interface attached to it (as specified in the /ip address or /ipv6 address configuration). RIB tracks the status of connected routes but does not modify them. For each connected route there is one IP address item such that:

- address part of the dst-address of the connected route is equal to a network of IP address item.
- netmask part of dst-address of the connected route is equal to the netmask part of the address of the IP address item.
- gateway of the connected route is equal to the actual-interface of the IP address item (same as an interface, except for bridge interface ports) and represents an interface where directly connected hosts from the articular Layer3 network can be reached.

<span id="page-2-2"></span>The preferred source is not used anymore for connected routes. FIB chooses the source address based on the out-interface. This allows ⊘ making setups that in ROS v6 and older were considered invalid. See [examples](https://wiki.mikrotik.com/wiki/Manual:Route_lookup_example) for more details.

#### Default Route

⊗

A default route is used when the destination cannot be resolved by any other route in the routing table. In RouterOS dst-address of default route is 0.0.0.0/0 (for IPv4) and ::/0 (for IPv6) routes. If the routing table contains an active default route, then the routing table lookup in this table will never fail.

Typically home router routing table contains only connected networks and one default route to forward all outgoing traffic to ISP's gateway:

```
[admin@TempTest] /ip/route> print 
Flags: D - dynamic; X - disabled, I - inactive, A - active; C - connect, S - static, r - ri
p, b - bgp, o - ospf, d - dhep, v - vpnColumns: DST-ADDRESS, GATEWAY, Distance
# DST-ADDRESS GATEWAY D
  DAd 0.0.0.0/0 10.155.125.1 1
  DAC 10.155.125.0/24 ether12 0
  DAC 192.168.1.0/24 vlan2 0
```
#### <span id="page-3-0"></span>Multipath (ECMP) routes

To implement some setups, such as load balancing, it might be necessary to use more than one path to a given destination.

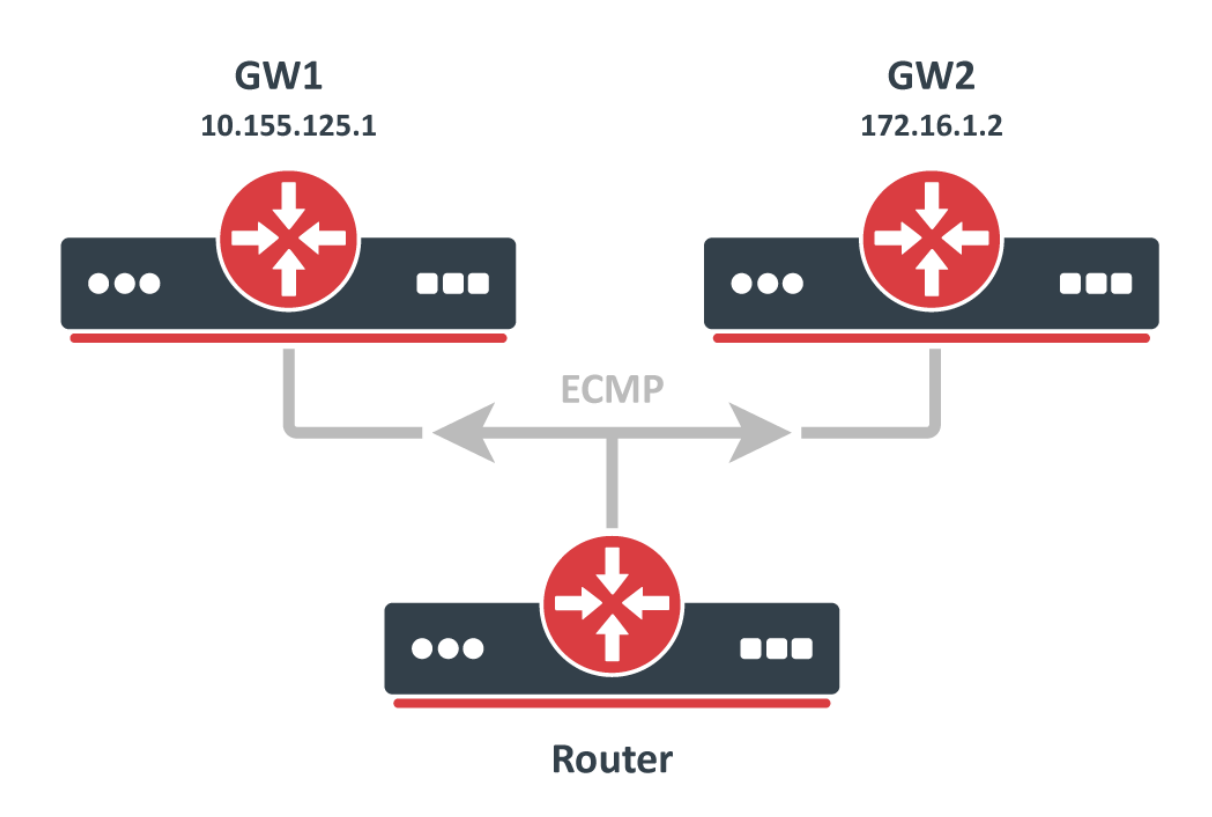

ECMP (Equal cost multi-path) routes have multiple gateways (next-hop) values. All reachable next-hops are copied to FIB and are used to forward packets.

These routes can be created manually, as well as dynamically by any of the dynamic routing protocols (OSPF, BGP, RIP). Multiple equally preferred routes to the same destination will have assigned + flag and grouped together automatically by RouterOS (see example below).

```
[admin@TempTest] /ip/route> print 
Flags: D - DYNAMIC; I - INACTIVE, A - ACTIVE; C - CONNECT, S - STATIC, m - MODEM; + - ECMP
Columns: DST-ADDRESS, GATEWAY, DISTANCE
# DST-ADDRESS GATEWAY D
0 AS+ 192.168.2.0/24 10.155.125.1 1
1 AS+ 192.168.2.0/24 172.16.1.2 1
```
#### <span id="page-4-0"></span>Route Selection

There can be multiple routes with the same destination received from various routing protocols and from static configurations but only one (best) destination can be used for packet forwarding. To determine the best path, RIB runs a Route Selection algorithm which picks the best route from all candidate routes per destination.

Only routes that meet the following criteria can participate in the route selection process:

- Route is not disabled.
- If the type of route is *unicast* it must have at least one reachable next-hop.
- Route should not be synthetic.

The candidate route with the lowest distance becomes an active route. If there is more than one candidate route with the same distance, the selection of the active route is arbitrary.

#### <span id="page-4-1"></span>Nexthop Lookup

Nexthop lookup is a part of the route selection process. Its main purpose is to find a directly reachable gateway address (nexthop). Only after a valid next-hop is selected router knows which interface to use for packet forwarding.

Nexthop lookup becomes more complicated if routes have a gateway address that is several hops away from this router (e.g. iBGP, multihop eBGP). Such routes are installed in the FIB after the next-hop selection algorithm determines the address of the directly reachable gateway (immediate next-hop).

It is necessary to restrict the set of routes that can be used to look up immediate next-hops. Nexthop values of RIP or OSPF routes, for example, are supposed to be directly reachable and should be looked up only using connected routes. This is achieved using scope and target-scope properties.

Routes with a scope greater than the maximum accepted value are not used for next-hop lookup. Each route specifies the maximum accepted scope value for its nexthop in the targetscope property. The default value of this property allows

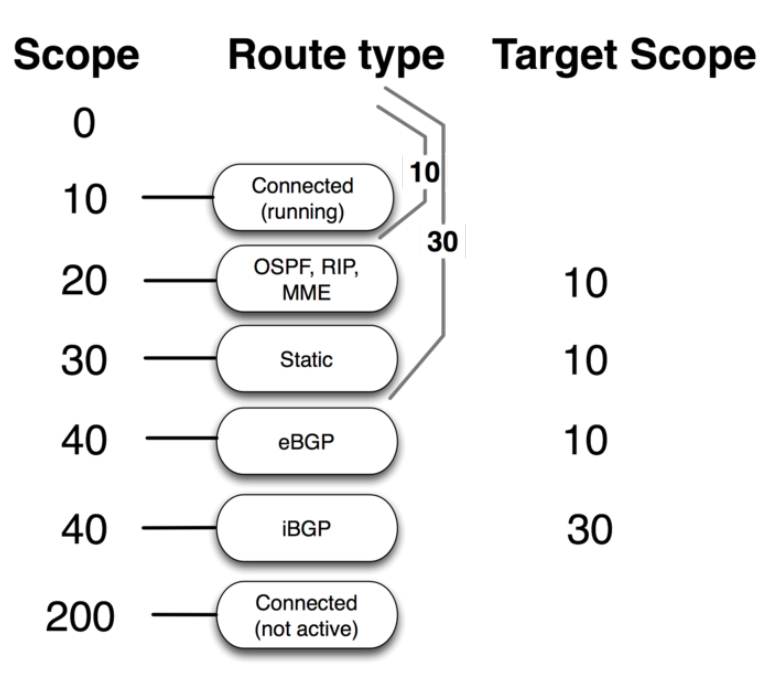

nexthop lookup only through connected routes, with the exception of iBGP routes that have a larger default value and can lookup nexthop also through IGP and static routes.

There are changes in RouterOS v7 nexthop lookup.

Routes are processed in scope order, and updates to routes with a larger scope cannot affect the state of nexthop lookup for routes with a smaller scope.

Consider an example from v6:

```
/ip route add dst-address=10.0.1.0/24 gateway=10.0.0.1
    scope=50 target-scope=30 comment=A
/ip route add dst-address=10.0.2.0/24 gateway=10.0.0.1
    scope=30 target-scope=20 comment=B
/ip route add dst-address=10.0.0.0/24 scope=20 gateway=WHATEVER
    comment=C
```
Gateway 10.0.0.1 is recursively resolved through C using the smallest referring scope (scope 20 from route B), both routes are active. Now we change both A and B at the same time:

```
/ip route set A target-scope=10
```
Suddenly, applying an update to route A makes the gateway of route B inactive. This is because in v6 there is only one gateway object per address.

v7 keeps multiple gateway objects per address, one for each combination of scope and gateway-check.

Changing target-scope or gateway-check of a route in v7 *will not affect other routes*, as it does in v6. In v7 target-scope and gateway-check are properties that are internally attached to the gateway, not to the route.

#### <span id="page-5-0"></span>Route Storage

Routing information is stored to take as little memory as possible in a common case. These optimizations have non-obvious worst-cases and impact on performance.

All routes and gateways are kept in a single hierarchy by the prefix/address.

```
Dst [4]/0 1/0+4 18 <-- number of prefixes
\lambda \lambda \lambda \lambda \lambda | | | | |
                | \backslash- bytes taken by Route distinguisher or Interface Id
                 | | | \--- vrf/routing table
              \sqrt{---} AFI
             | \------- netmask length of prefix
          --------- bytes taken by prefix value
         [stuff subject to change without notice]
```
Each of these 'Dst' corresponds to a unique 'dst-address' of route or address of the gateway. Each 'Dst' requires one or more 'T2Node' objects as well.

All routes with the same 'dst-address' are kept in Dst in a list sorted by route preference. Note: WORST CASE: having a lot of routes with the same 'dst-address' is really slow! even if they are inactive! because updating a sorted list with tens of thousands of elements is slow!

Route order changes only when route attributes change. If the route becomes active/inactive, the order does not change.

Each Route has three copies of route attributes:

- **•** private -- what is received from the peer, before passing in-filters.
- **•** updated -- what is the result of applying in-filters.
- **•** current -- what are the attributes currently used by the route.

!!!!! Need option to print private !!!!!

Periodically (when needed), *update* attributes are calculated from *private* attributes. This happens when route update is received, or when in-filter is updated.

When the routing table is recalculated, current attributes are set to the value from updated attributes.

This means, that usually if there is no in-filter that changes route attributes, **private, updated,** and **current** share the same value.

Route attributes are kept in several groups:

- L1 Data all flags, list of extra properties, as-path;
- L2 Data nexthops, RIP,OSPF,BGP metrics, route tags, originators etc.
- L3 Data distance, ٠ scope, kernel type, MPLS stuff
- extra properties communities, originator, aggregator-id, cluster-list, unknown

Having for example many different combinations of *dist* ance and scope route attributes will use more memory!

Matching communities or aspath using regexp will cache the result, to speed up filtering. Each as-path or community value has a cache for all regexp, which is filled on-demand with match results. Note: WORST CASE: changing attributes in 'infilter' will make the route program use more memory! Because 'private' and 'updated' attributes will be different! Having a lot of different regexps will make matching slow and use a lot of memory! Because each value will have a cache with thousands of entries!

Detailed info about used memory by routing protocols can be seen in /routing stats memory menu

### <span id="page-6-0"></span>Forwarding Information Base

FIB (Forwarding Information Base) contains a copy of the information that is necessary for packet forwarding:

- all active routes
- policy routing rules

Each route has dst-address property, that specifies all destination addresses this route can be used for. If there are several routes that apply to a particular IP address, the most specific one (with the largest netmask) is used. This operation (finding the most specific route that matches the given address) is called ''routing table lookup''.

Only one Best route can be used for packet forwarding. In cases where the routing table contains several routes with the same dst-address, all equally best routes are combined into one [ECMP](https://help.mikrotik.com/docs/display/ROS/How+Packets+Are+Routed#HowPacketsAreRouted-Multipath(ECMP)routes) route. The best route is installed into FIB and marked as "active".

When forwarding decision uses additional information, such as the source address of the packet, it is called policy routing. Policy routing is implemented as a list of policy routing rules, that select different routing tables based on destination address, source address, source interface, and routing mark (can be changed by firewall mangle rules) of the packet.

### <span id="page-6-1"></span>Routing table lookup

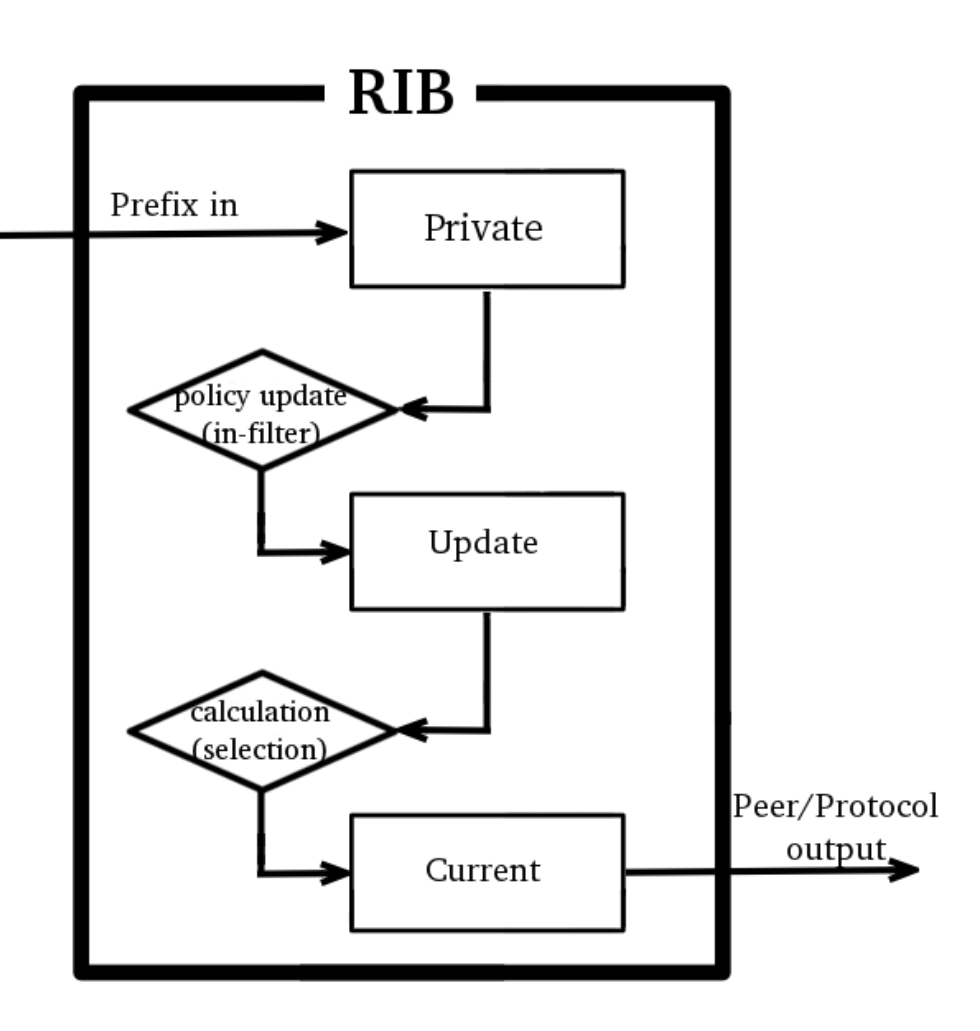

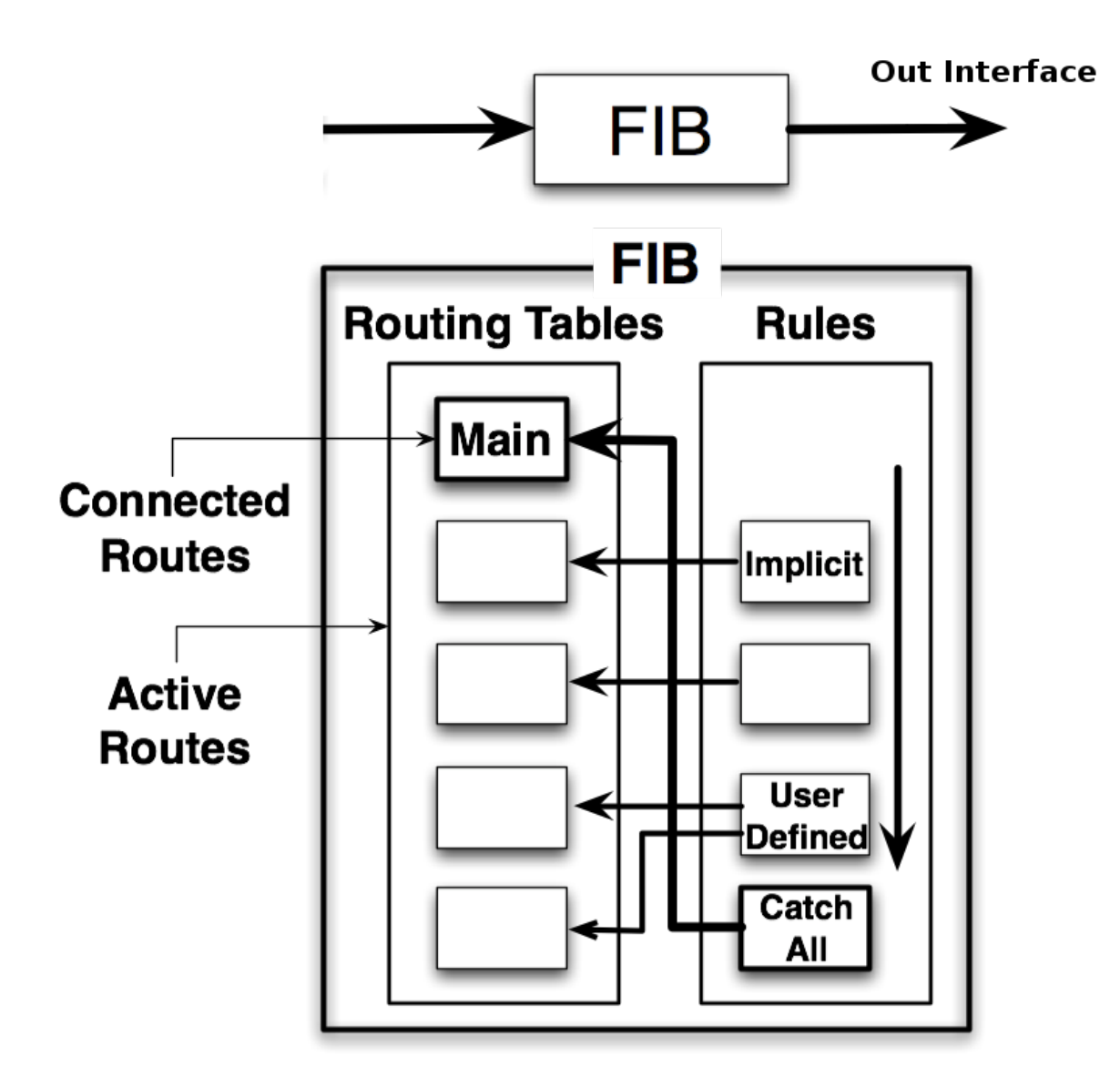

FIB uses the following information from the packet to determine its destination:

- $\bullet$ source address
- destination address
- source interface
- ٠ routing mark

Possible routing decisions are:

- receive packet locally
- discard the packet (either silently or by sending an ICMP message to the sender of the packet)
- send the packet to a specific IP address on a specific interface

Run routing decision:

- check that packet has to be locally delivered (the destination address is the address of the router)
- process implicit policy routing rules
- process policy routing rules added by a user
- process implicit catch-all rule that looks up destination in the "main" routing table

• the returned result is "network unreachable"

The result of the routing decision can be:

- IP address of nexthop + interface
- point-to-point interface
- $\bullet$  local delivery
- discard
- ICMP prohibited
- ICMP host unreachable
- ICMP network unreachable

Rules that do not match the current packet are ignored. If a rule has action:

- **drop** or unreachable, then it is returned as a result of the routing decision process.
- **obly** then the destination address of the packet is looked up in the routing table that is specified in the rule. If the lookup fails (there is no route that matches the destination address of the packet), then FIB proceeds to the next rule.
- **lookup-only** similar to lookup except that lookup fails if none of the routes in the table matches the packet.

Otherwise:

- if the type of the route is blackhole, prohibit, or unreachable, then return this action as the routing decision result;
- if this is a connected route or route with an interface as the gateway value, then return this interface and the destination address of the packet as the routing decision result;
- if this route has an IP address as the value of gateway, then return this address and associated interface as the routing decision result;
- if this route has multiple values of nexthop, then pick one of them in round-robin fashion.

# <span id="page-8-0"></span>Show Routes

In RouterOS you have three menus to see the current state of routes in the routing table:

- $\bullet$  /ip route list IPv4 routes and basic properties
- /ipv6 route list IPv6 routes and basic properties
- /routing route list all routes with extended properties

 $(i)$  /routing route menu currently is read-only. To add or remove routes/ip(ipv6) route menus should be used.

Example output

```
[admin@MikroTik] /ip/route> print
Flags: D - dynamic; X - disabled, I - inactive, A - active; C - connect, S - stati
c, r - rip, b - bqp, o - ospf, d - dhcp, v - vpnColumns: DST-ADDRESS, GATEWAY, DIstance
# DST-ADDRESS GATEWAY DI
0 XS 10.155.101.0/24 1.1.1.10
1 xs<br>
D d 0.0.0.0/0 10.155.101.1 10
  D \, d \, 0.0.0.0/02 AS 0.0.0.0/0
\begin{array}{lllllll} \text{2} & \text{AS} & 0.0.0.0/0 & & 10.155.101.1 & 1 \\ \text{3} & \text{AS} & + & 1.1.1.0/24 & & 10.155.101.1 & 10 \\ \text{4} & \text{AS} & + & 1.1.1.0/24 & & 10.155.101.2 & 10 \end{array}4 AS + 1.1.1.0/24
5 AS 8.8.8.8 2.2.2.2 1
   DAC 10.155.101.0/24 ether12 0
  | ||| | | | |
   | ||| | | | \----Distance
   ||| | | | \--Configured gateway
  || \cdot || \cdot -- dst prefix
  || \rangle ----- ECMP flag
  | ||\------- protocol flag (bgp, osf,static,connected etc.)
  | |\-------- route status flag (active, inactive, disabled)
  | \--------- shows if route is dynamic
\----------- console order number (shown only for static editable routes)
```
routing route output is very similar to ip route except that it shows routes from all address families in one menu and lists filtered routes as well.

```
[admin@MikroTik] /routing/route> print
Flags: X - disabled, I - inactive, F - filtered, U - unreachable, A - active; c - connect, s - static, 
r - rip, b - bgp, o - ospf, d - dhcp, v - vpn, a - ldp-address, l - ldp-mapping
Columns: DST-ADDRESS, GATEWAY, DIStance, SCOpe, TARget-scope, IMMEDIATE-GW
    DST-ADDRESS GATEWAY DIS SCO TAR IMMEDIATE-GW 
Xs 10.155.101.0/24 
Xs 
d 0.0.0.0/0 10.155.101.1 10 30 10 10.155.101.1%ether12
As 0.0.0.0/0 10.155.101.1 1 30 10 10.155.101.1%ether12
As 1.1.1.0/24 10.155.101.1 10 30 10 10.155.101.1%ether12
As 8.8.8.8 2.2.2.2 1 254 254 10.155.101.1%ether12
Ac 10.155.101.0/24 ether12 0 10 ether12<br>1c 2001:db8:2::/64 ether2 0 10
Ic 2001:\text{db8}:2::/64 ether2
Io 2001:db8:3::/64 ether12 110 20 10 
Ic fe80::%ether2/64 ether2 0 10 
Ac fe80::%ether12/64 ether12 0 10 ether12 
Ac fe80::%bridge-main/64 bridge-main 0 10 bridge-main 
A ether12 0 250
A bridge-main 0 250
```
routing route print detail shows more advanced info useful for debugging

```
[admin@MikroTik] /routing route> print detail
Flags: X - disabled, I - inactive, F - filtered, U - unreachable, A - active;
c - connect, s - static, r - rip, b - bgp, o - ospf, d - dhcp, v - vpn, a - ldp-address, l - ldp-ma>
+ - ecmp
Xs dst-address=10.155.101.0/24
Xs
d afi=ip4 contribution=best-candidate dst-address=0.0.0.0/0 gateway=10.155.101.1
immediate-gw=10.155.101.1%ether12 distance=10 scope=30 target-scope=10
belongs-to="DHCP route" mpls.in-label=0 .out-label=0 debug.fwp-ptr=0x201C2000
As afi=ip4 contribution=active dst-address=0.0.0.0/0 gateway=10.155.101.1
immediate-gw=10.155.101.1%ether12 distance=1 scope=30 target-scope=10
belongs-to="Static route" mpls.in-label=0 .out-label=0 debug.fwp-ptr=0x201C2000
```